## **「被扶養者Web検認システムiBss」初回登録・ログイン方法**

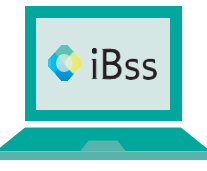

2023年度からインターネット環境「被扶養者Web検認システム iBss」を導入して被扶養 者調査を実施いたします。Web検認システムへログインし、期日までに入力・必要書類 等をアップロードしていただきますようお願い申し上げます。

本調査は、健康保険法施行規則第50条第1項に基づき実施し、日本システム技術(株)へ委託しています。

## **ご利用にあたり、まずは8月中に下記の手順で初回登録をお願いいたします。**

**保険証をご用意いただき、iBssポータルサイトにアクセスします。 1**

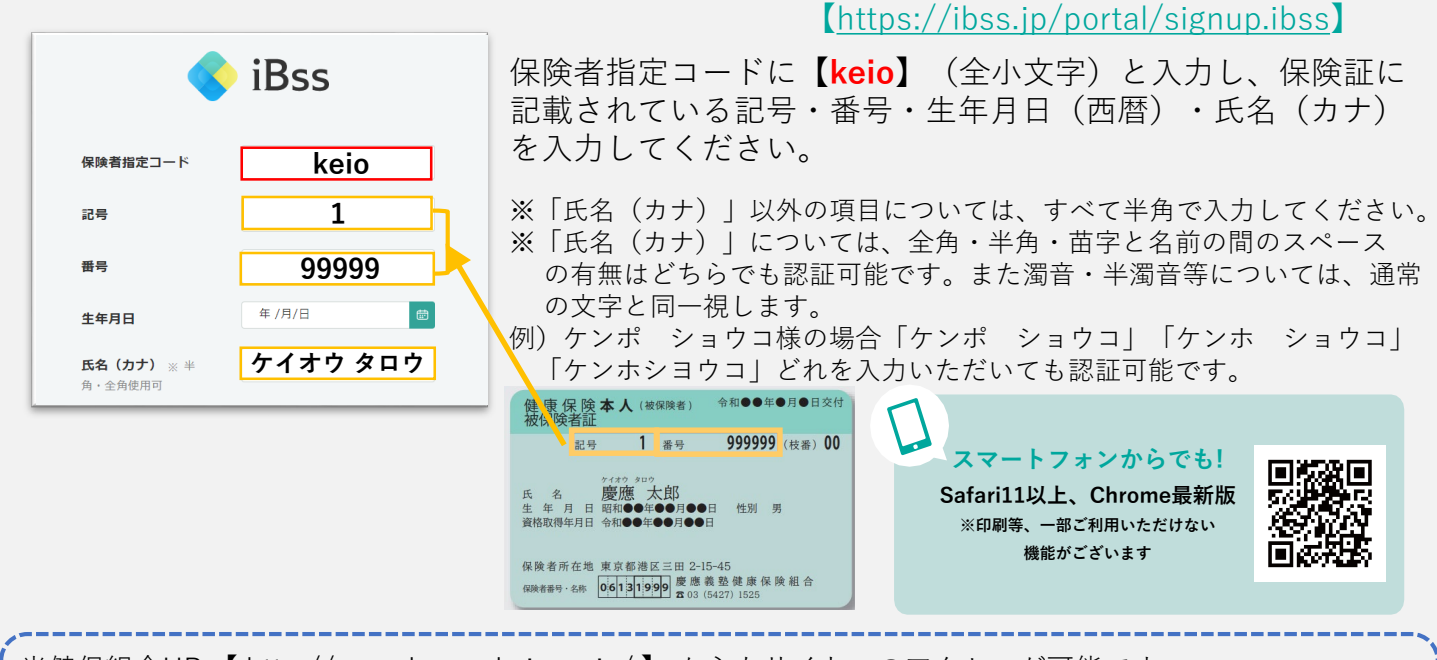

当健保組合HP 【 http://www.kenpo.keio.ac.jp/ 】 からもサイトへのアクセスが可能です 詳しくは ▶トップページ > トピックス > 2023/07/19 2023年度被扶養者調査について(事前告知) http://www.kenpo.keio.ac.jp/contents/topics/2023/230719.html

## **ご自身でIDとパスワードを作成し、メールアドレスを入力します。** ■2■ こ日ダ CIDとハスソートを作成し、メールアトレスを入刀します。<br>- 登録したアドレス宛に届く認証コードを入力すれば登録完了です。

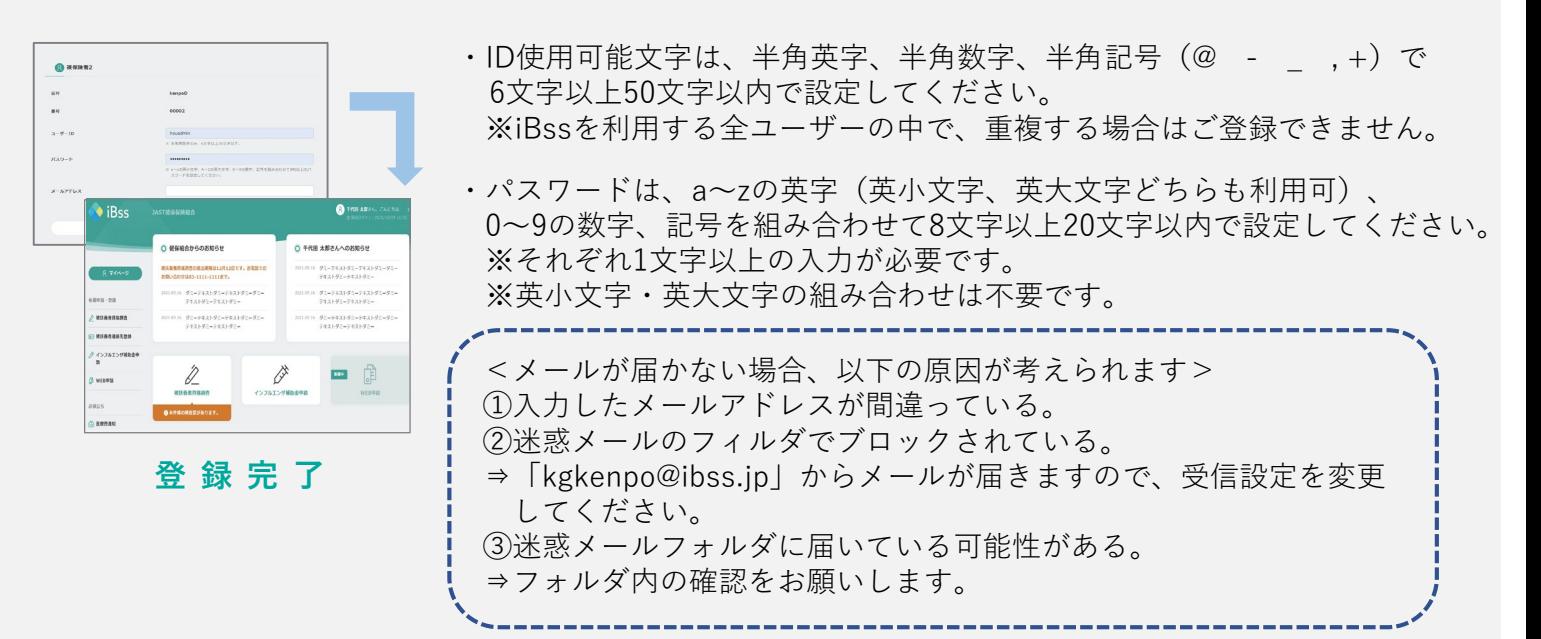